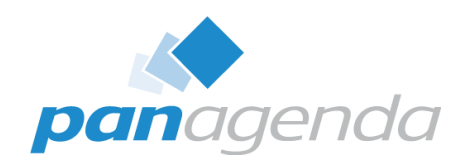

## **How to Perform HCL Notes 14 Upgrades Smoothly**

#### November 07th, 2023

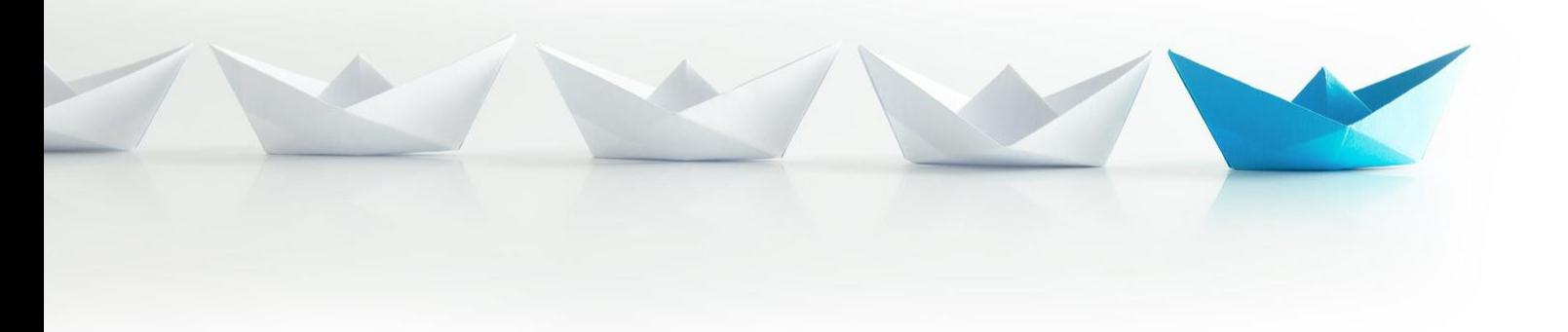

Upgrade Your Time

#### Host & Speaker

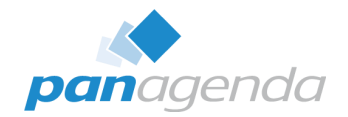

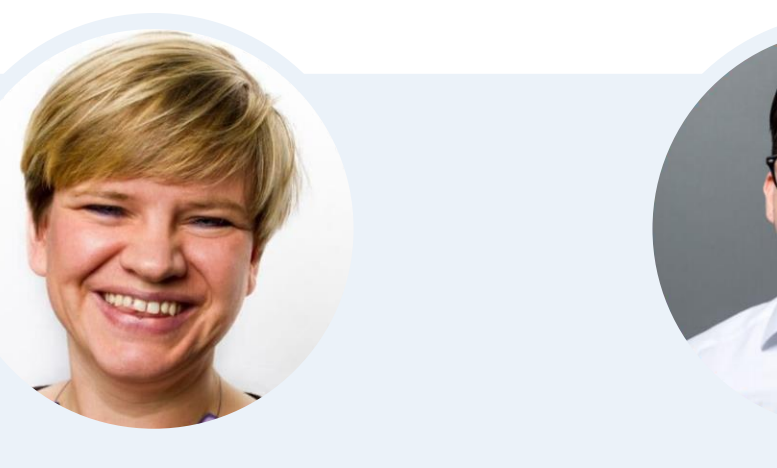

#### **Femke Goedhart**

Product Marketing Manager & Business Consultant **femke.goedhart@panagenda.com**

**Christoph Adler** Head of Solution Consulting

**christoph.adler@panagenda.com**

#### Guest Speaker

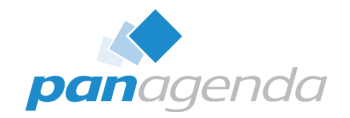

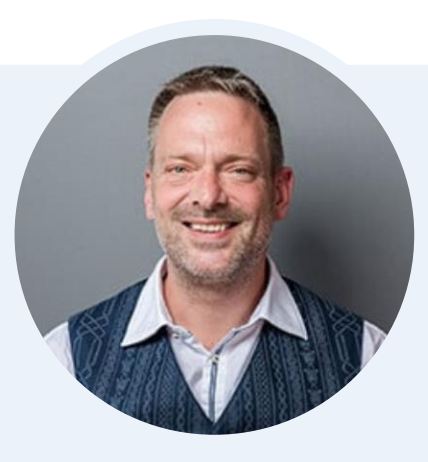

### **Florian Vogler**

#### CEO

**florian.vogler@panagenda.com**

#### Before We Start

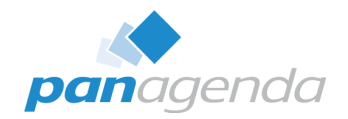

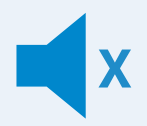

#### **All attendee lines are muted**

This is to prevent interruptions during the presentation. If you raise your hand during the live demo and Q&A panel, the moderator will unmute you, so you can ask your question directly

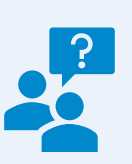

#### **Please submit questions via the Chat or Q&A panel**

Your questions will be addressed directly during the webinar or in the Q&A section after the presentation.

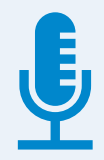

#### **The webinar is being recorded**

After the webinar, we will send you a mail to give access to the recording and presentation slides.

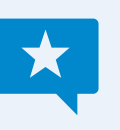

#### **Share your feedback with us**

Use the link provided at the end to let us know what we can do better.

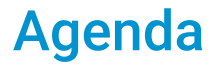

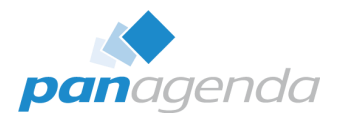

- ➢ Why are we "still" talking about HCL Notes Upgrades?
- ➢ HCL Notes Client Upgrade Challenges
- $\triangleright$  AUT & 64-bit
- ➢ **LIVE DEMO**
- ➢ MarvelClient Upgrade Comparison
- $> Q 8 A$

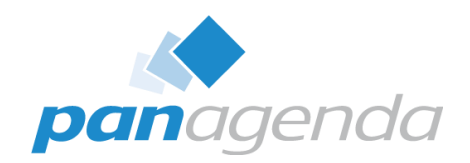

# **Why are we "still" talking about HCL Notes Upgrades?**

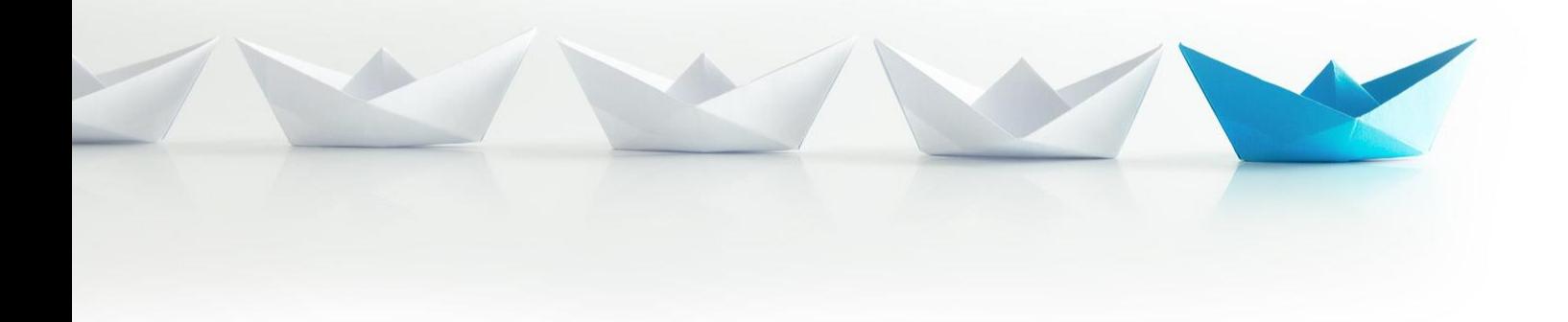

Upgrade Your Time

#### **Stay current with (security) updates**

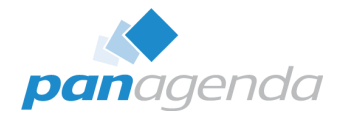

- Current available and supported releases
	- **HCL Notes 12.0.2 FP2 (August 2023)**
		- No EOL defined yet
	- **HCL Notes 11.0.1 FP8 (September 2023)**
		- No EOL defined yet

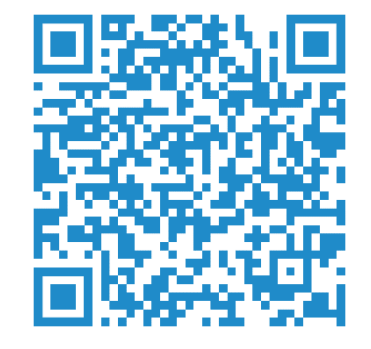

- HCL Notes 10.0.1 FP8 IF1 SHF15 (May 2023)
	- EOL = arrived ; EOS = June 2024 AND "Support Update List of Exceptions Starting 12/31/2021" here: [https://support.hcltechsw.com/csm?id=kb\\_article&sysparm\\_article=KB0085697](https://support.hcltechsw.com/csm?id=kb_article&sysparm_article=KB0085697)
- HCL Notes 9.0.1 FP10 IF12 SHF655 (August 2023)
	- EOL = arrived ; EOS = June 2024 AND "Support Update List of Exceptions Starting 12/31/2021" here: [https://support.hcltechsw.com/csm?id=kb\\_article&sysparm\\_article=KB0085697](https://support.hcltechsw.com/csm?id=kb_article&sysparm_article=KB0085697)

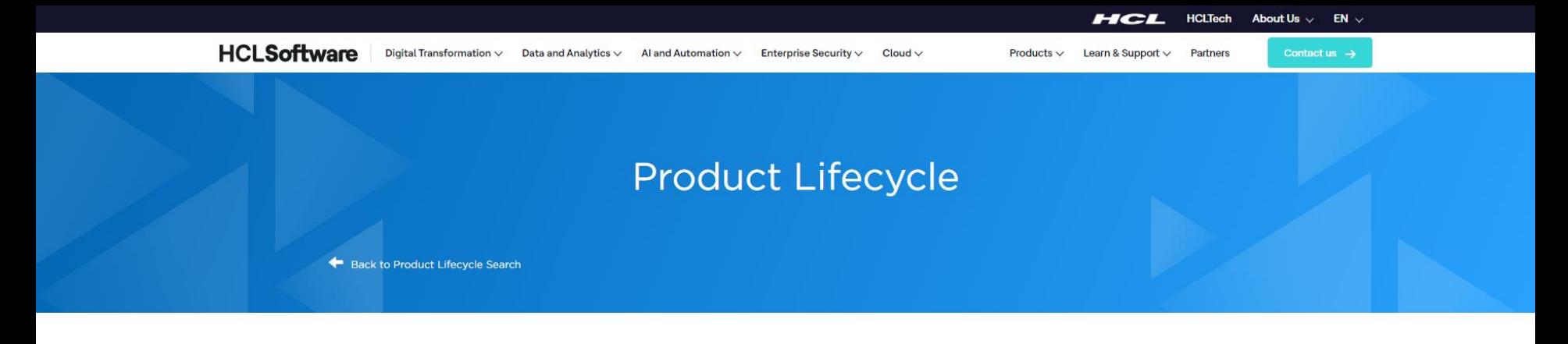

You are viewing products in the Notes family of products. Select multiple products to download a .csv or .xml file with the lifecycle information.

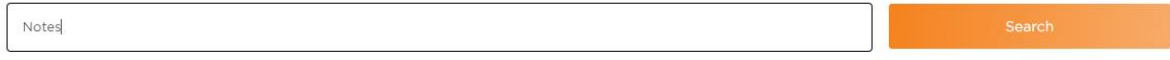

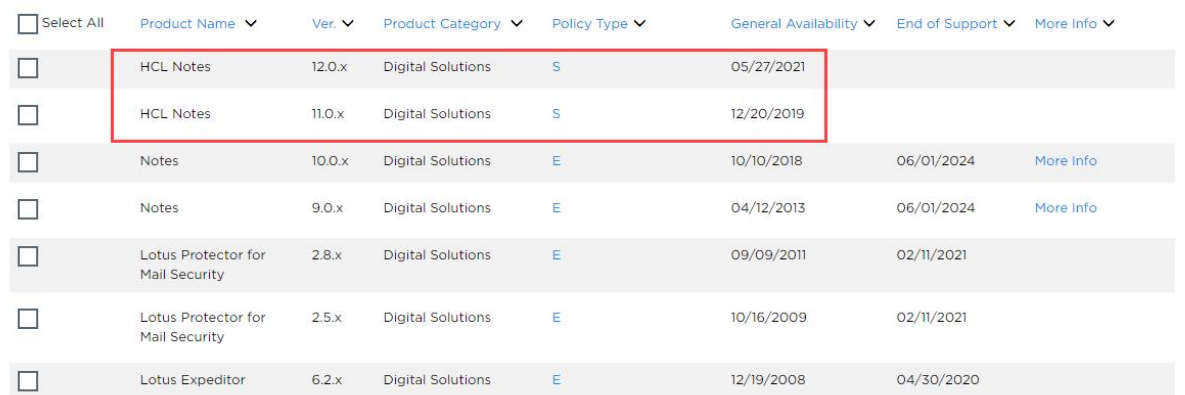

# HCL Notes 14 is coming soon

# HCL Notes 14 is coming soon

Launch – Event on December  $7<sup>th</sup>$ , 2023

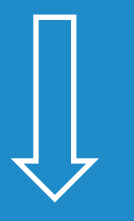

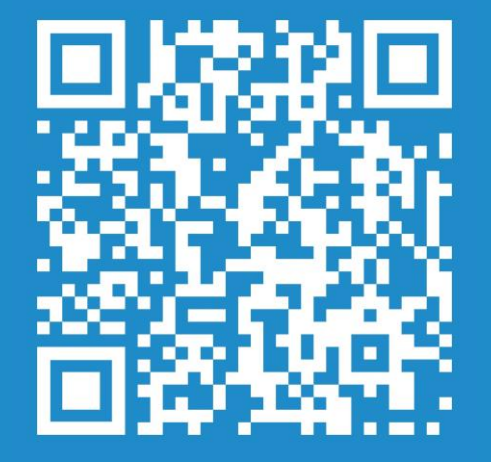

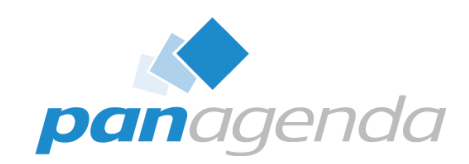

# **HCL Notes Client Upgrade Challenges**

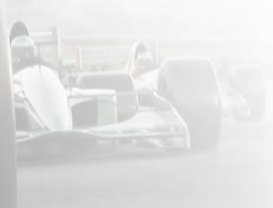

panagende

Upgrade Your Time

#### **HCL Notes Client Upgrade Challenges**

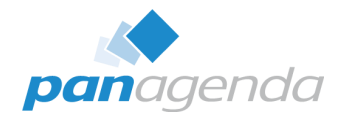

#### **Package creation and standardization**

- Initial Install Vs. Upgrades packages
- Uninstall included Vs. non-uninstall
- Re-Installs & In-place upgrades
- One Vs. multiple packages  $\rightarrow$  Laptops, Desktops, Citrix, WTS & VDI
- Command lines and parameters/switches
- Installation order
- **32-bit** Vs. **64-bit** & Single Vs. MultiUser & Standard Vs. Admin/Designer

#### **Package deployment**

• Onsite/Inhouse Vs. Remote workers (with or without VPN)

#### **HCL Notes Client Upgrade Challenges (cont.)**

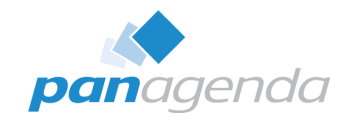

#### **Execution trigger**

- Notes internal solutions → **AUT**, Smart Upgrade
- Software deployment solution
- GPO (Group Policy Object)
- Logon script
- Manual start

#### **Notes Client preparation/optimization**

- − Windows Services
- − jvm.properties file
- − ODS
- − Stub notes.ini
- − Config file

#### **HCL Notes Client Upgrade Challenges (cont.)**

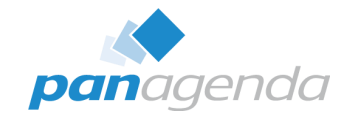

#### **Migration** → **IBM to HCL and/or 32 to 64-bit**

- Data folder
- SharedData folder
- Program folder
- notes.ini
- …

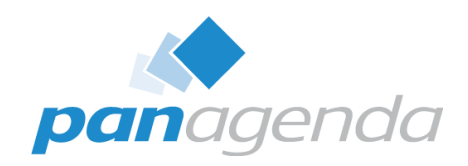

# **AUT & 64-bit**

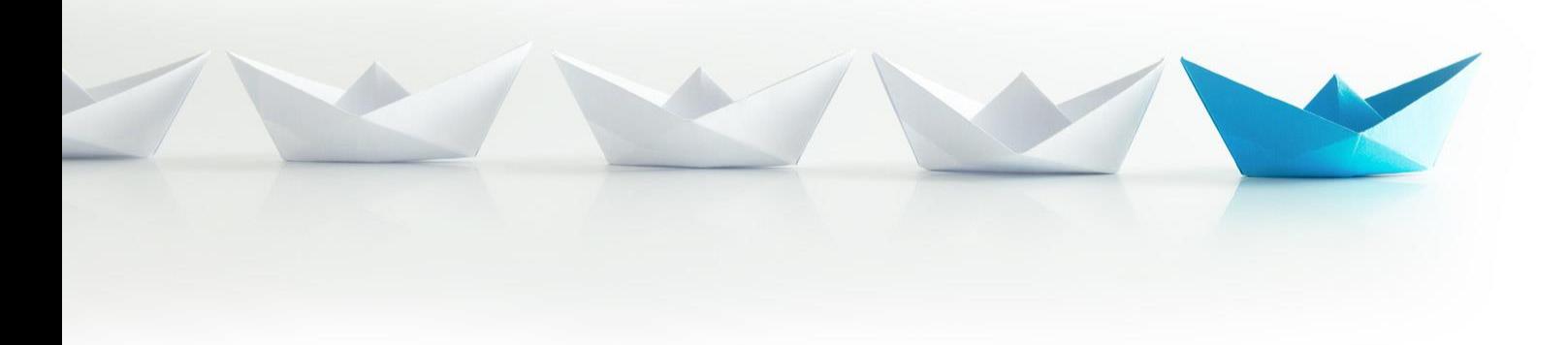

Upgrade Your Time

#### **HCL Notes 64-bit – before we start**

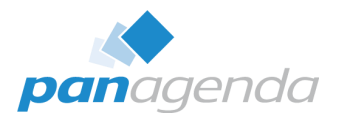

- This is the **\*very condensed version\* of a 75 slides presentation** by Julian Robichaux  $\rightarrow$  Webinar planned for January
- Please be aware that when upgrading your Notes clients from 32 to 64 bit **YOU MUST REVIEW (YOUR CODE) AND TEST YOUR APPLICATIONS** (excuse the screaming)
- **If you only have plain vanilla apps without any of what we cover next, you may not have to do anything.**
	- If you don't know, see red text above.
	- If you are "unable" to review your code/apps, upgrade a few users to *ensure all your apps work as expected before upgrading all your users* (or take a look at panagenda iDNA for Applications)
	- Please bear in mind that **code may just fail or produce unexpected results silently.**

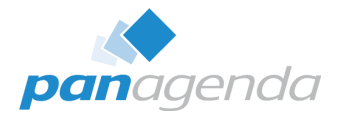

#### **HCL Notes 64-bit – before we start**

- We are talking about 32 → **64-bit application upgrades**, not operating system
	- Everyone should be on a 64-bit OS for years
- We are talking about Notes **Rich clients (Basic/Std) on Windows**
	- Not Mac, Linux, iOS, Android, Nomad, Nomad Web etc.
	- Sidenote: Moving to Nomad Web comes with other issues
- **Primary 64-bit advantages:**
	- More Memory and CPU registers
	- Some organizations have 64-bit only directives, and 32-bit programs seem "old"
	- Easier to maintain and support once we all made the switch (for both HCL and you!)

#### **HCL Notes 64-bit – Domino vs. Notes**

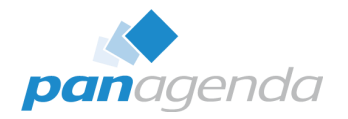

- Didn't we figure out all the issues when we switched to 64-bit Domino?
- **So many differences…**
	- UI code
	- Eclipse integration
	- Third-party libraries and app integrations
	- Broader range of API calls (both Notes and Windows)
	- Users do much crazier things than admins do
- Client has a lot more code running on a much wider variety of machines

#### **HCL Notes 64-bit – What to watch out for: In General**

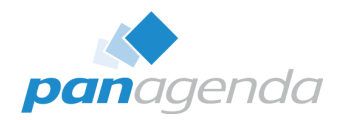

- Any application that **uses OLE, COM, ODBC,** or has a **3 rd party** dependency
	- The right 64-bit registry entries for Office 32-bit may suffice (you have to add them), OR upgrade Office to 64-bit
- notes.ini: **EXTMGR\_ADDINS, NSF\_HOOKS, AddinMenues**
- **LotusScript code** (see next slides)
- **Maybe also Java** related code/bits (not covered in this presentation)
- At panagenda, we had to update various apps for 64-bit three times:
	- 12.0.2 first 64-bit client, adjusted all relevant C-API calls (we thought)
	- 12.0.2 FP1 some stuff broke when saved with 64-bit designer and run in 32-bit client
	- 12.0.2 FP2 and 14.0 EAP2 NotesSession.UseDoubleAsPointer now worked and broke code

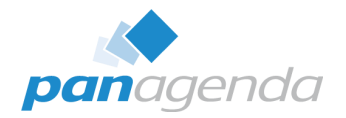

**Fixed in** 

**14**

#### **HCL Notes 64-bit – What to watch out for: LotusScript**

- In general, LotusScript works the same on 64-bit
- Potential issue with **smaller stack size** (recursive functions)
	- [https://support.hcltechsw.com/csm?id=kb\\_article&sysparm\\_article=KB0102290](https://support.hcltechsw.com/csm?id=kb_article&sysparm_article=KB0102290)
- **Max size of static String array** is 4049 (was 8190 on 32-bit)
	- [https://support.hcltechsw.com/csm?id=kb\\_article&sysparm\\_article=KB0040725](https://support.hcltechsw.com/csm?id=kb_article&sysparm_article=KB0040725)
- **NotesView.GetAllEntriesByKey** compilation issue **!!!**
	- [https://support.hcltechsw.com/csm?id=kb\\_article&sysparm\\_article=KB0102291](https://support.hcltechsw.com/csm?id=kb_article&sysparm_article=KB0102291)
- **Replace(str, arr1, arr2)** compilation issue **!!!**
	- Compile on 12.0.2 FP2/14.0 EAP2, always returns "" on 32-bit client

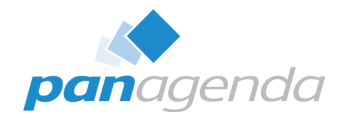

#### **HCL Notes 64-bit – What to watch out for: LotusScript**

- Any code that uses **NotesSession.Platform** or **IsDefined()** needs to be reviewed
- NotesSession.Platform = "Windows/32"
	- WILL NOT RECOGNIZE 64-BIT
- Left(NotesSession.Platform, 3) = "Win"
	- THINKS 32- AND 64-BIT ARE THE SAME
- IsDefined("WIN32")
	- THINKS 32- AND 64-BIT ARE THE SAME (as of 12.0.2 FP2 & 14 EAP2)

#### **HCL Notes 64-bit – What to watch out for: C-API calls**

- If a C-API call parameter is a **Windows HANDLE** or a **pointer**…
	- Use **Long** on 32-bit clients, **Double** on 64-bit clients
	- Call **session.UseDoubleAsPointer = True** before you make the calls on 64-bit
	- Call **session.UseDoubleAsPointer = False** after you make the calls on 64-bit
	- NotesSession.UseDoubleAsPointer is only effective since 12.0.2 FP2 / 14.0 EAP3
- What if you might have to compile the code on a pre-12.0.1 client?
	- **UseDoubleAsPointer didn't exist before 12.0.1**, won't compile
	- Use an Execute statement… but make sure it only runs on 64-bit clients
	- All 64-bit clients are guaranteed to recognize this property

**If (**session.Platform = *"Windows/64") Then* **Execute** *|Dim session As New NotesSession session.UseDoubleAsPointer = True|*

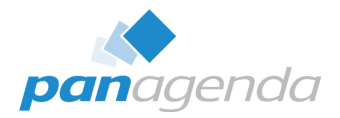

### **HCL Notes 64-bit – What to watch out for: C-API calls**

**Notes API**

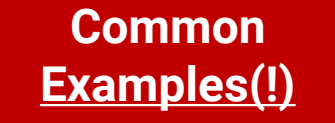

- NSPingServer
- ODSReadMemory
- OSLock
- OSLockBlock
- OSLockObject
- OSMemoryLock
- OSTranslate (if using pointers)

#### **Windows API**

- lstrcpyA / lstrcpyW
- RtlMoveMemory
- GetActiveWindow
- Get/SetClipboardData
- Anything with "Handle"
	- GetModuleHandle, CloseHandle…
- Anything with "Process"
	- OpenProcess, GetCurrentProcess…
- Anything with "Service"
	- OpenService, QueryServiceStatus…

#### **HCL AUT = HCL Notes Auto Update**

#### **Why are we talking about AUT when there is MarvelClient Upgrade?**

1. Self-interest:

Because we would like to use AUT for local elevation without the server bits

- Today, we support: Corporate Software Deployment, panagenda Upgrade service, built-in Admin, local Admin, and Domain Admin. **We would LOVE to add HCL Auto Update service as another option.**
- 2. We want to make sure,

that as many companies as possible upgrade their clients – even if they don't use MarvelClient.

#### **HCL AUT = HCL Notes Auto Update**

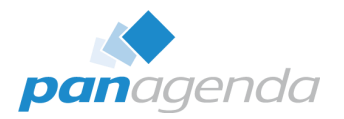

#### **Why are we talking about AUT when there is MarvelClient Upgrade?**

- 3. Because we may need your help/vote today and in the future:
	- Today (please vote!):<https://domino-ideas.hcltechsw.com/ideas/NTS-I-2479>
	- Tomorrow: we are discussing more ideas with HCL  $\rightarrow$  more ideas to come for voting
- 4. Not everyone knows AUT (and its current limitations
	- Regarding its current limitations:
		- We are discussing more ideas with HCL
		- The most important differences are summarized later
	- (can't promise anything)

**Together with HCL, we want to make sure that as many companies as possible can (and do) upgrade their clients easily and successfully**

#### **What is HCL AUT = HCL Notes Auto Update?**

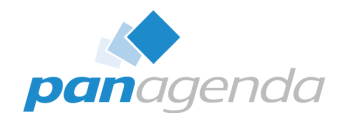

#### **HCL Auto Update is a Windows service installed with every client** based on Google Update → Project Omaha **<https://github.com/google/omaha>**

#### **When the HCL Auto Update Service is started AND the Notes client is started,**

- The Notes client checks for whether the user has a policy assigned for checking for upgrades
- If so, it tells AUT to check for upgrades via https using LTPA auth
- AUT then checks for upgrades for the currently installed client $(\mathbf{s})$ : For Notes 32 bit: HKEY\_LOCAL\_MACHINE\SOFTWARE\WOW6432Node\HCL\AutoUpdate\Clients For Notes 64 bit: HKEY\_LOCAL\_MACHINE\SOFTWARE\HCL\AutoUpdate\Clients

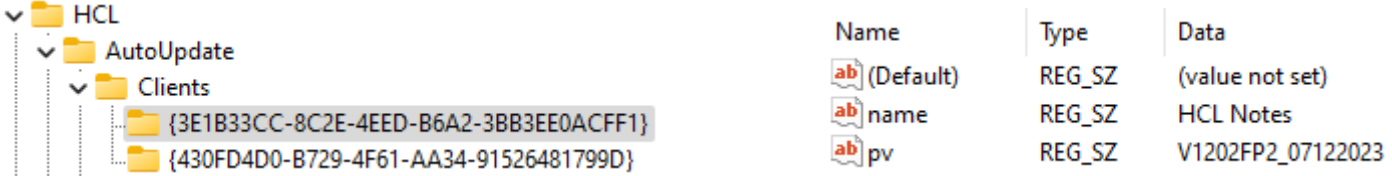

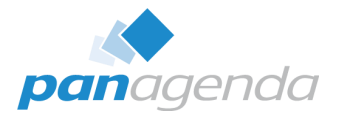

#### **How is HCL AUT set up/configured?**

After setup \*cough\* (getting better), two databases are relevant:

- names.nsf (People\Policies\Settings\Desktop Settings\AUT tab)
- autcat.nsf (AUT Catalog)
- In AUT Catalog, check Setup\Product Definitions before looking into 64 bit:

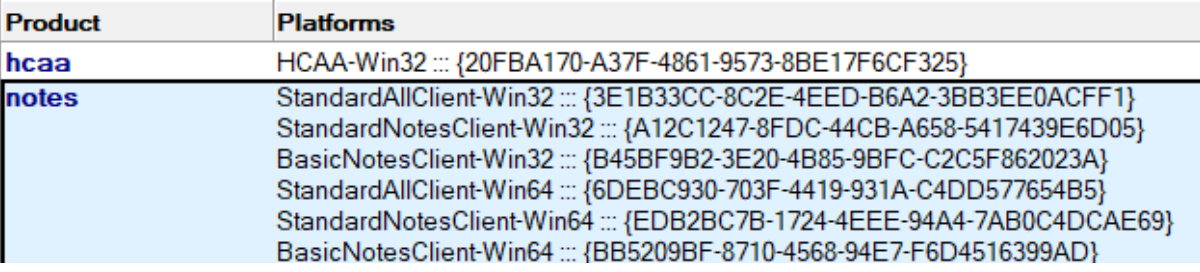

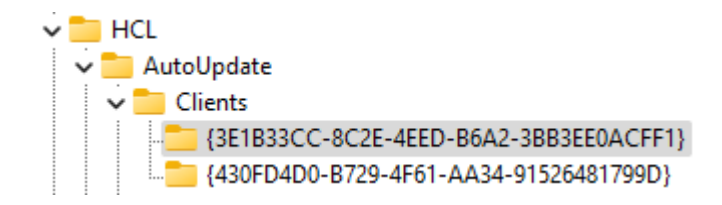

#### **How is HCL AUT set up/configured?**

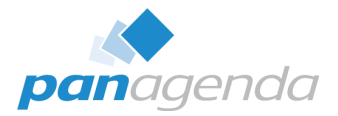

#### Upgrades are configured with **Manifest files, Version Paths** and **Version Maps** in AUT Catalog:

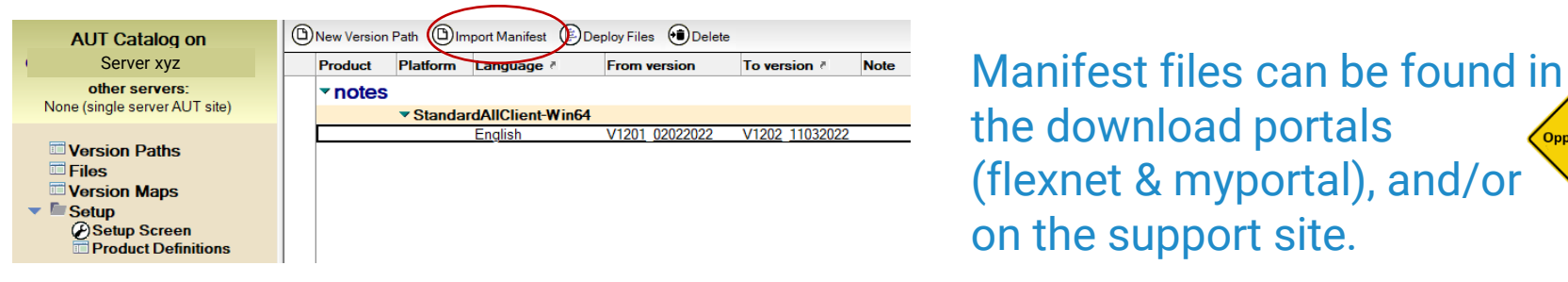

the download portals Opportunit (flexnet & myportal), and/or on the support site.

**There are no manifest files for language packs. <br>
<sub>Supportunity</sub> Oh, and even if there were: AUT cannot install more than one file.** Opportunity → **No Major+FP, No Major+Language, No Major+FP+Language**

<manifest lang="en" version="V1201FP1\_03302022" name="StandardNotesClient-Win32" appid="{A12C1247-8FDC-44CB-A658-5417439E6D05}">

<package name="HCL Notes 12.0.1FP1 Win.exe" hash="F/B+a42yQxd8WMd0rzSppp9DuVU=" size="168301936">

<action arguments="-silent" event="install" run="HCL Notes 12.0.1FP1 Win.exe" events="postinstall" version="V1201FP1 03302022" onsuccess="exitsilentlyonlaunchcmd"></action> </package>

</manifest>

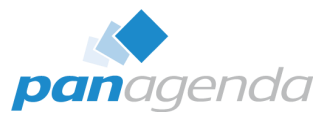

#### **How is HCL AUT set up/configured?**

**Sidenote** MarvelClient Upgrade customers (including FREE25) can create manifest files in the MarvelClient **Configuration** database from any HCL installer.

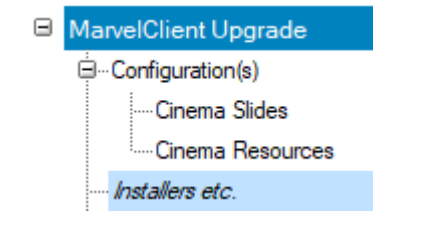

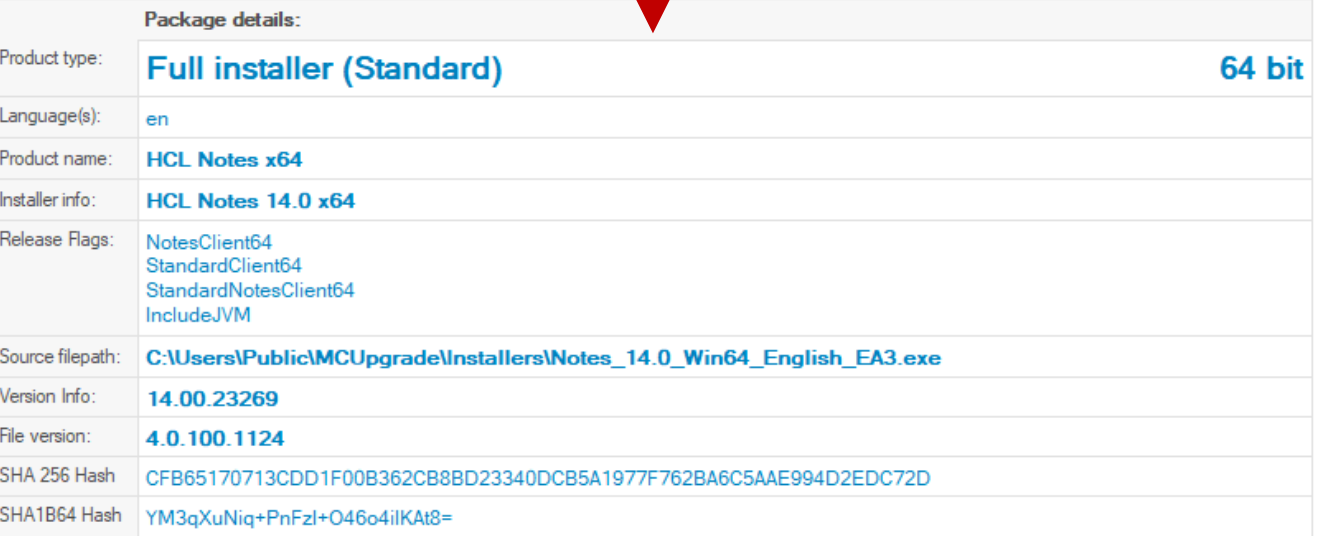

#### **Do not use language pack manifest files from the MarvelClient Configuration**

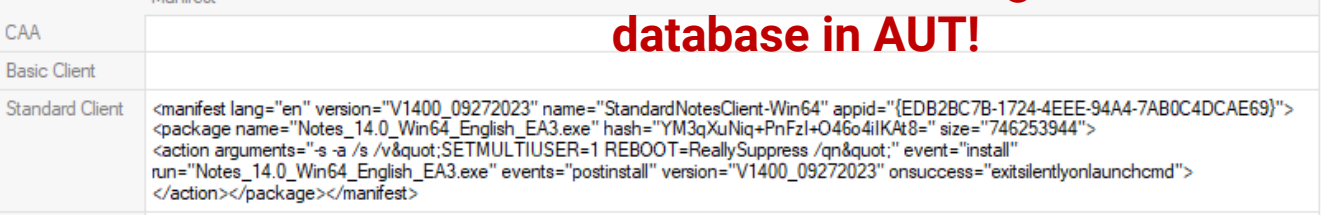

All Client

Back to AUT …

#### **HCL AUT: Important things to know**

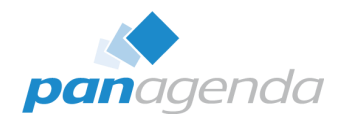

#### **If an upgrade is found, the user is asked whether s/he wants to download it**

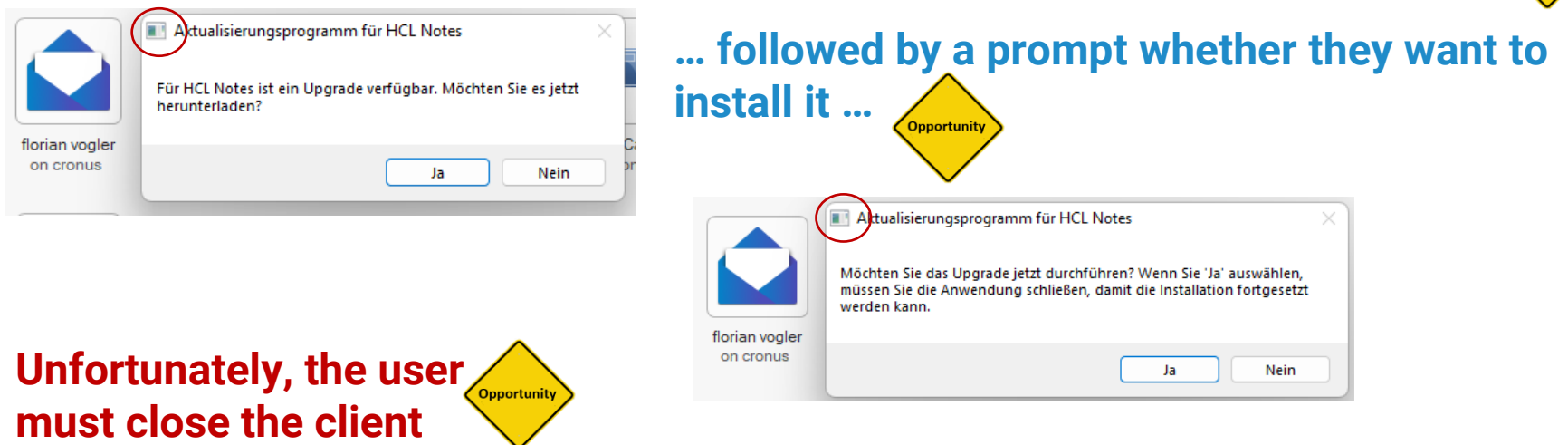

**(as prompted) – otherwise the upgrade will fail.**

**(MarvelClient Upgrade automatically closes an open client and gracefully handles open and unsaved documents.)**

#### **HCL AUT: Important things to know**

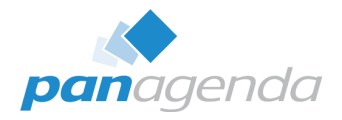

**Unfortunately, neither the download nor install prompt can be disabled or customized.**

The only prompt that can be disabled (or customized), is a prompt shown to users when AUT is enabled. (via Desktop Settings\AUT tab configuration)

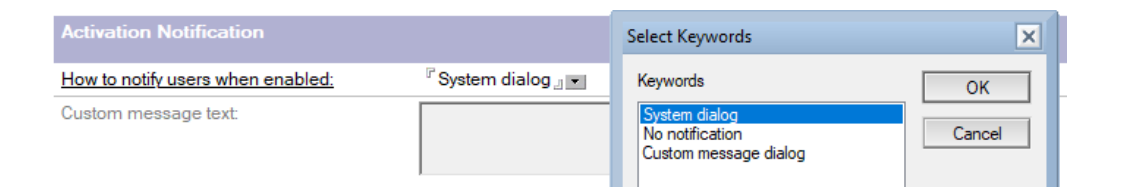

AUTUpdate for <application> is Enabled.

#### **HCL AUT: Important things to know**

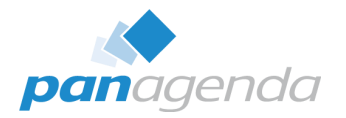

#### **DON'T even think about using AUT to upgrade to 64-bit < 14.0**

- Any 64-bit installer < 14.0 is not 32-bit aware
- Starting with 14.0, the installer uninstalls any previous 32-bit client (whilst preserving the data folder)
- All HCL Notes 64-bit versions < 14.0 have issues …

#### **MarvelClient Upgrade addresses all of the before mentioned (and more) …**

- Smart File Distribution (no questions)
- With or without corporate software deployment
- Smart auto-close of Notes client
- Clean uninstall prior to major upgrades
- Closing of hung processes and services
- Client start prevention during upgrades
- One package for multi-use (initial, upgrade, VDI)
- Migration of ALL folders (Lotus|IBM|...  $\rightarrow$  HCL)
- Change of notes.ini entries
- Major+FP+language packs upgrades in one go
- Silent setup.txt and ConfigFile configuration
- Informational content during upgrades
- Windows desktop shortcut icon hint
- Upgrade tracking, ... … … … … … …

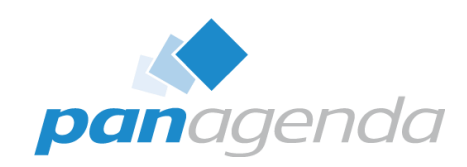

## **LIVE DEMO**

#### Upgrade Your Time

If you are interested to see a Marvel Client Upgrade configuration from scratch

# If you are interested to see a Marvel Client Upgrade configuration from scratch Send a mail to christoph.adler@panagenda.com

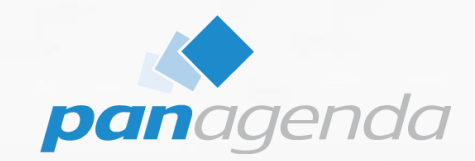

# **MarvelClient Upgrade Comparison**

Upgrade Your Time

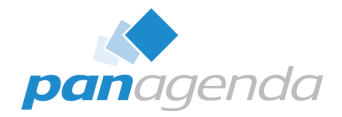

#### **Upgrade Solution Comparison**

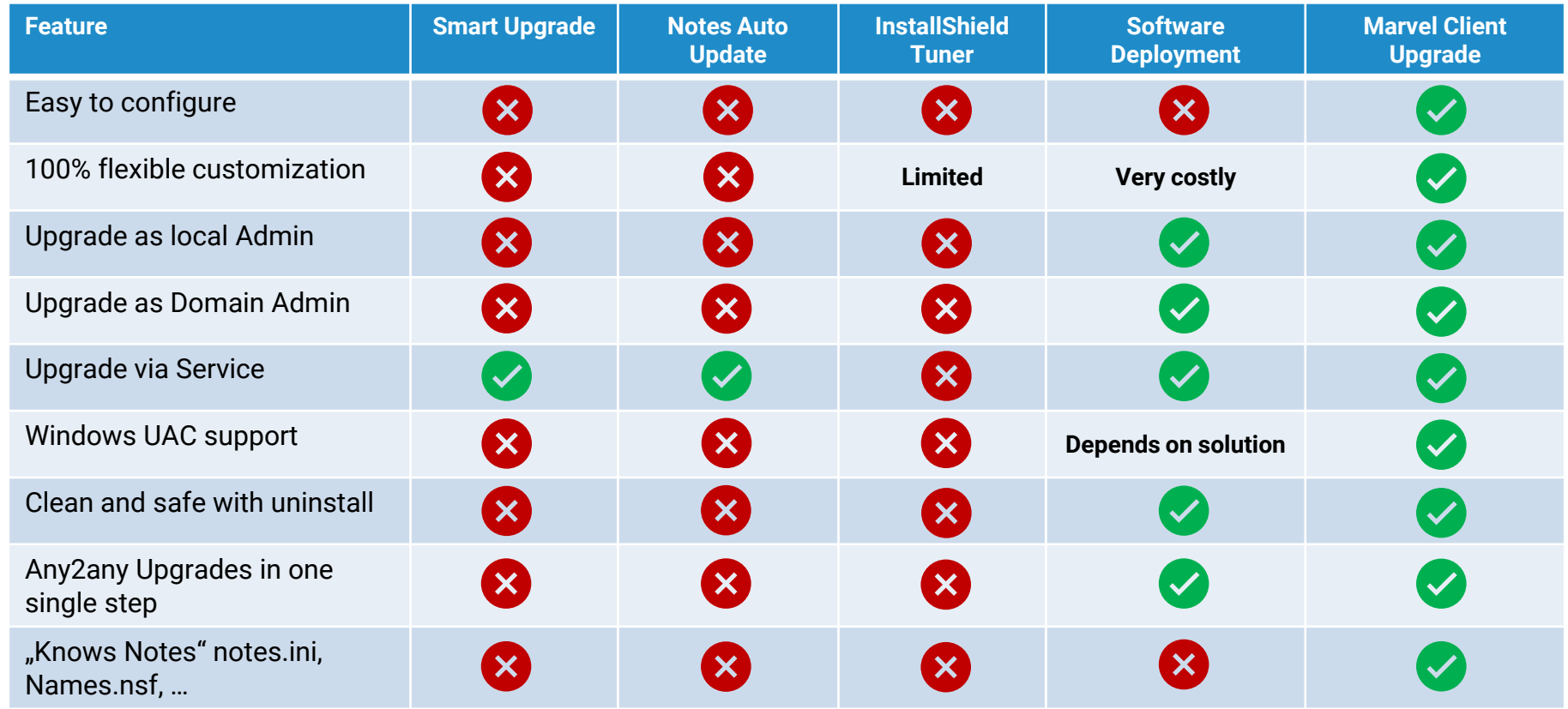

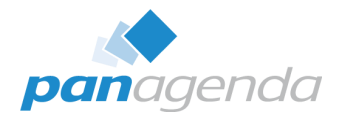

#### **Upgrade Solution Comparison (cont.)**

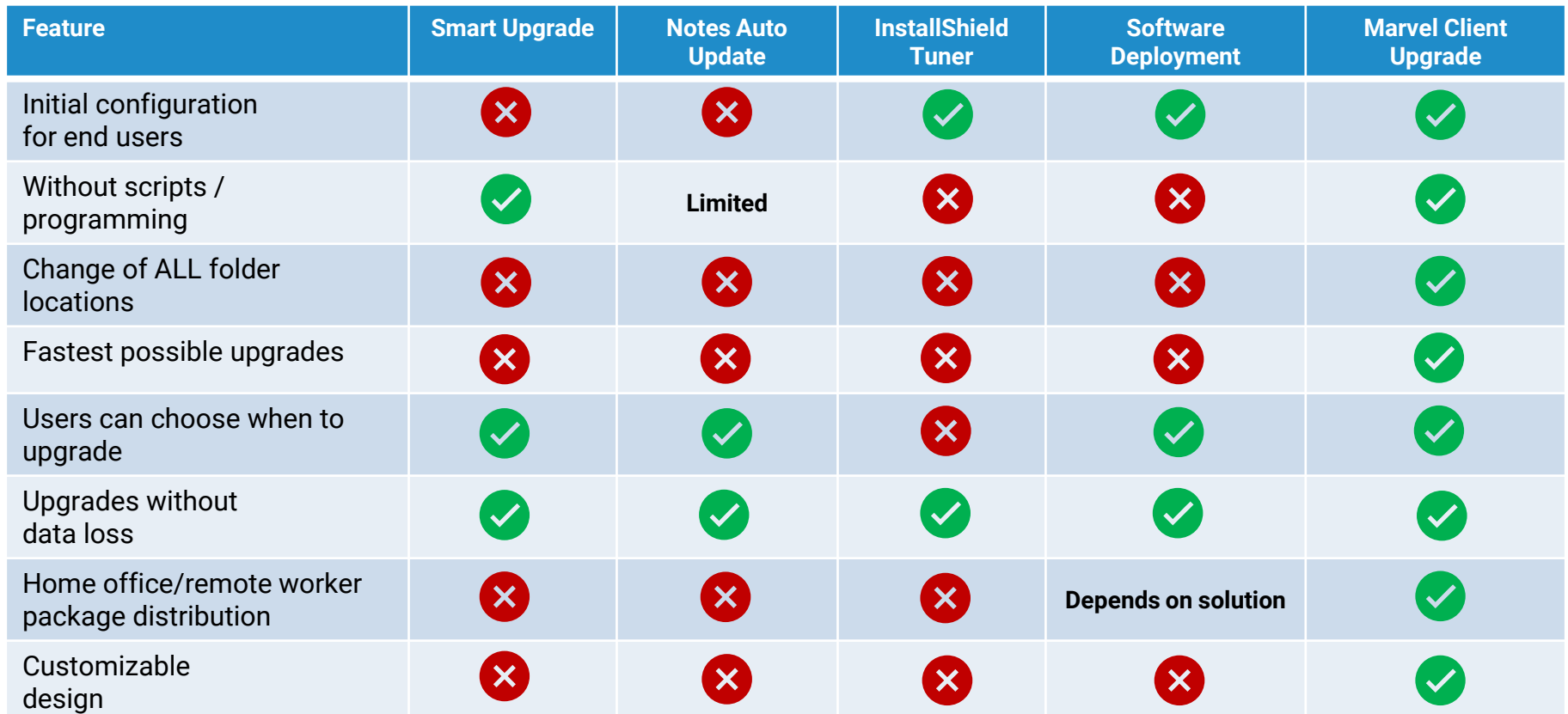

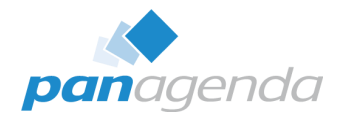

#### **Upgrade Solution Comparison (cont.)**

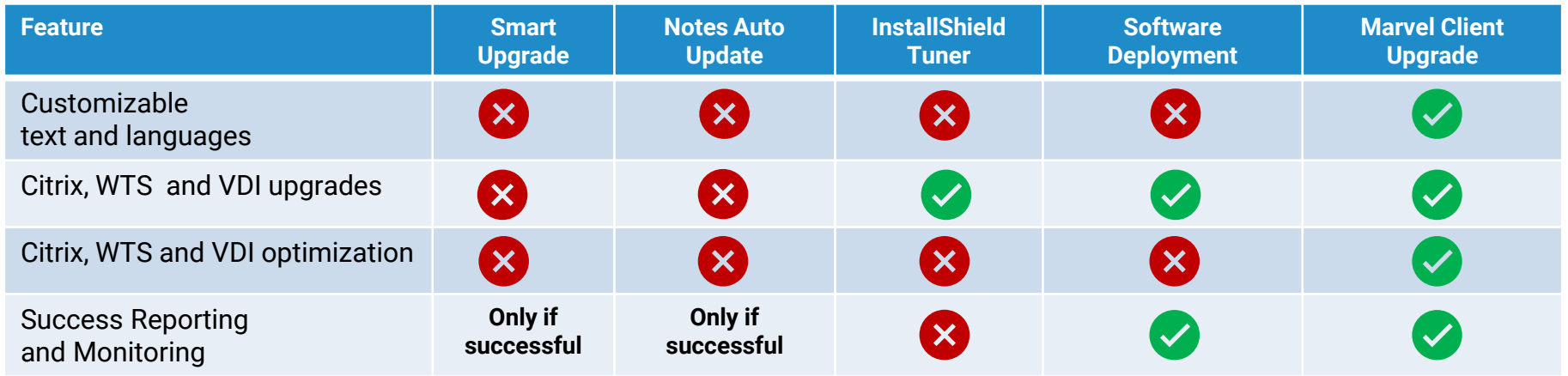

Q & A

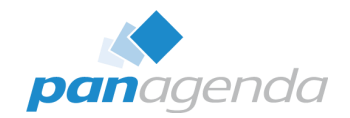

# THANK YOU!

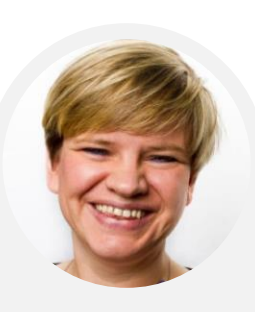

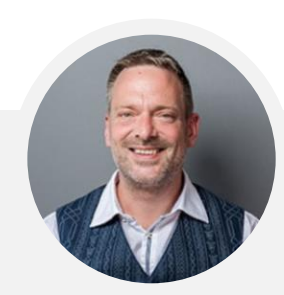

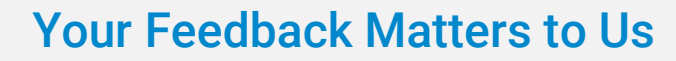

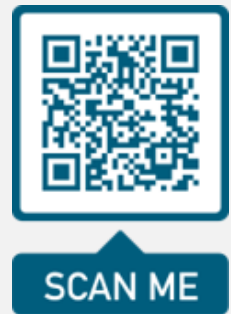

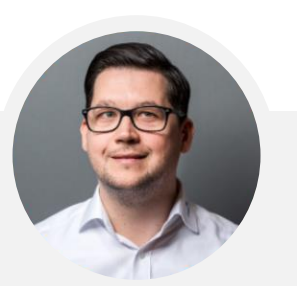

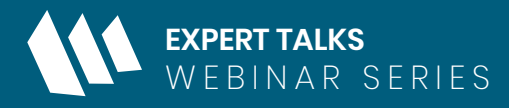

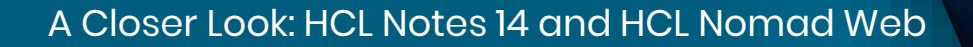

### **Everything You Need to Know About HCL Notes 14**

December 12th, 2023 **|** 10:00 am EST **|** 4:00 pm CET

Register Today >

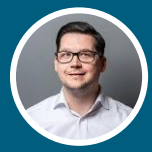

**Christoph Adler**

Head of Solution Consulting EMEA & HCL Ambassador *panagenda*

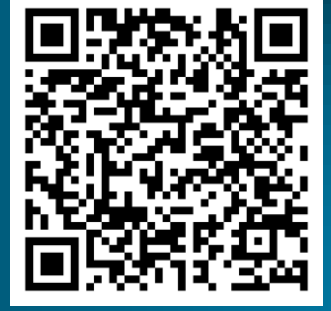

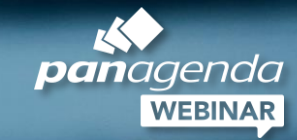